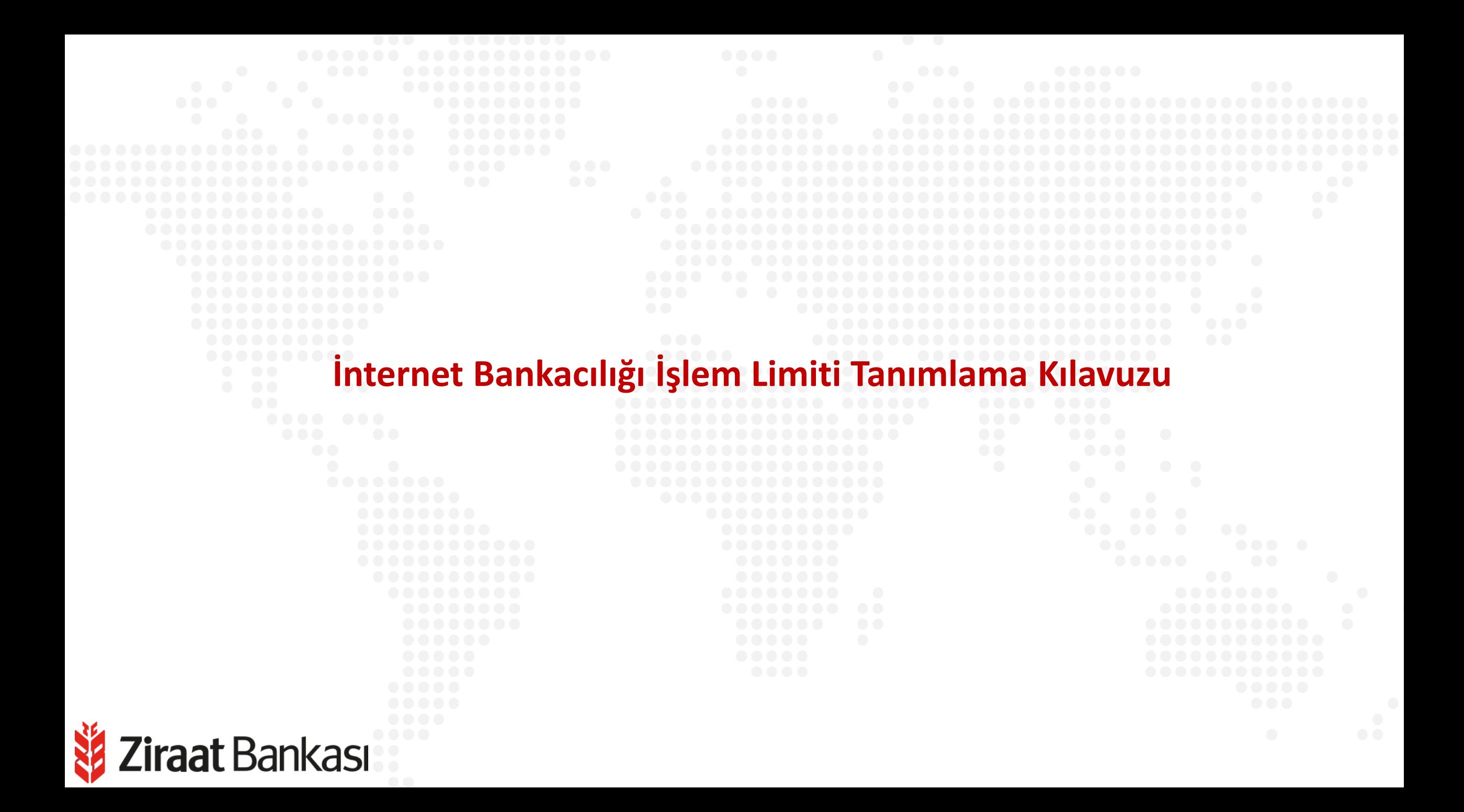

# **İşlem Limiti Tanımlama**

**Soldaki işlem menüsünde "Profil ve Ayarlar" ana başlığı seçilir.**

**Alt menüde "İşlem Limiti Tanımlama" seçilir.**

**Ziraat Bankası** 

N.

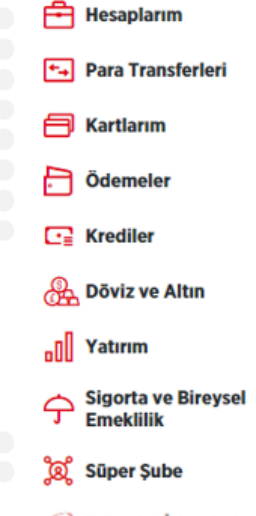

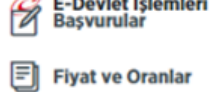

 $\boxed{\frac{1}{2n}}$  Üye İşyeri İşlemleri

(၀) Profil ve Ayarlar

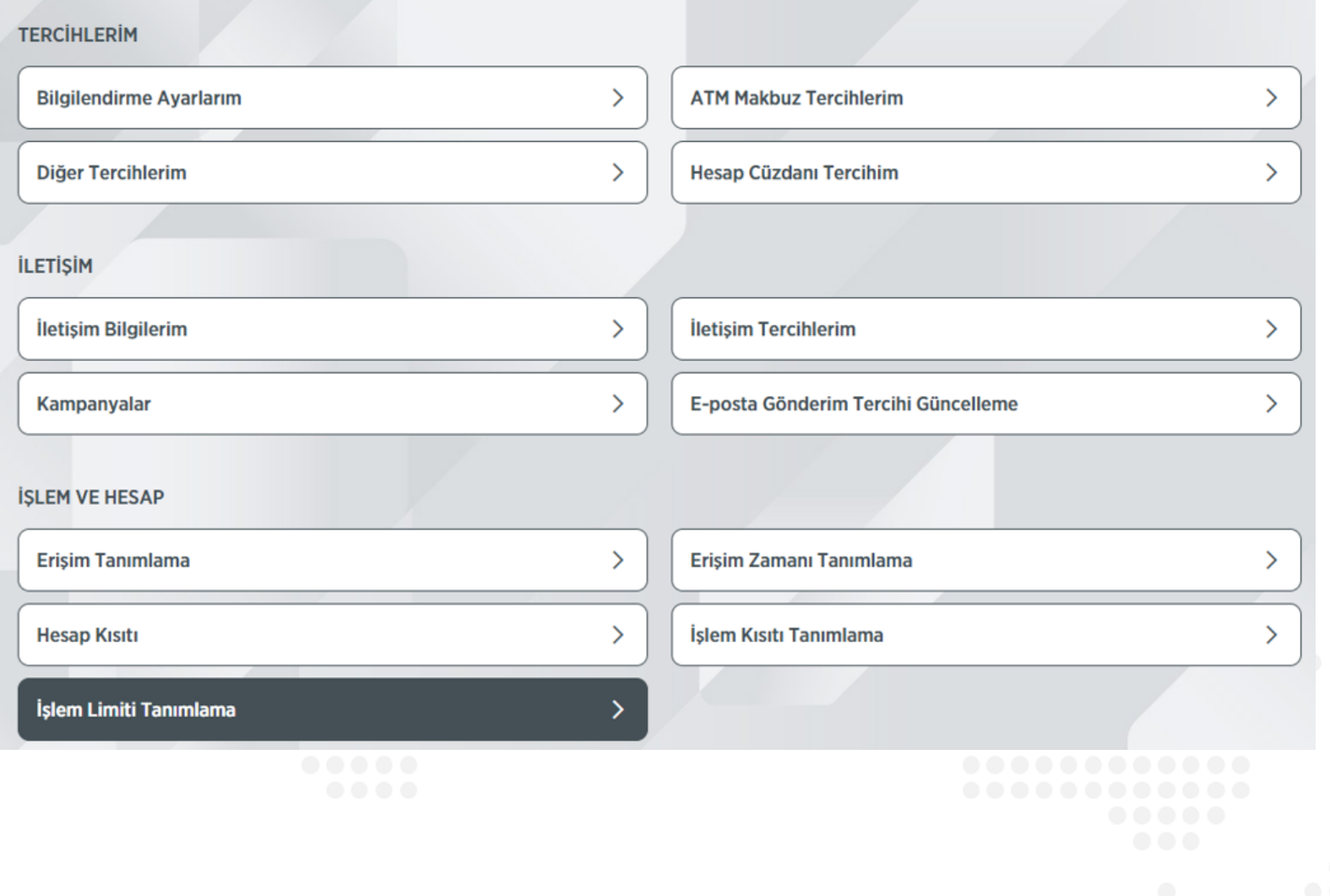

## **İşlem Limiti Tanımlama**

#### < İşlem Limiti Tanımlama  $\widehat{\omega}$  > Profil ve Ayarlar > İşlem Limiti Tanımlama **İslem** Kullanıcı Günlük Limiti **Banka Günlük Limiti Maksimum Belirlenebilecek Limit** Baskasının Ziraat Kartına Ödeme 50.000,00 50.000,00 50.000,00 TL Başka Banka Kartına Ödeme 250.000,00 312.500,00 200.000,00 TL **SWIFT Giris** 25.000,00 31.250,00 25.000,00 USD İthalat Dosya Açılış ve Transfer 49.999,00 49.999,00 49.999,00 USD **Hesaba EFT** 200.000,00 250.000,00 200.000,00 TL **Altın Mevduat Satış** 6.000,00 6.000,00 6.000,00 A02 Tabloda değişiklik yapmadığınız takdirde Bankanın belirlediği işlem limitleri geçerli olacaktır. **DEVAM**

**İşlem limiti tanımlanmak istenen işlem için limit tutarı yazılır ve "Devam" butonuna basılır.**

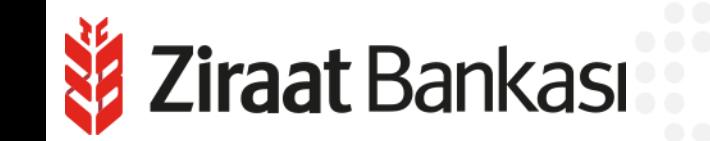

### **İşlem Limiti Tanımlama**

### < İşlem Limiti Tanımlama

 $\widehat{\omega}$  > Profil ve Ayarlar > İşlem Limiti Tanımlama

Gerçekleştireceğiniz işleminizin detaylarını kontrol edip, işleminizi onaylayınız.

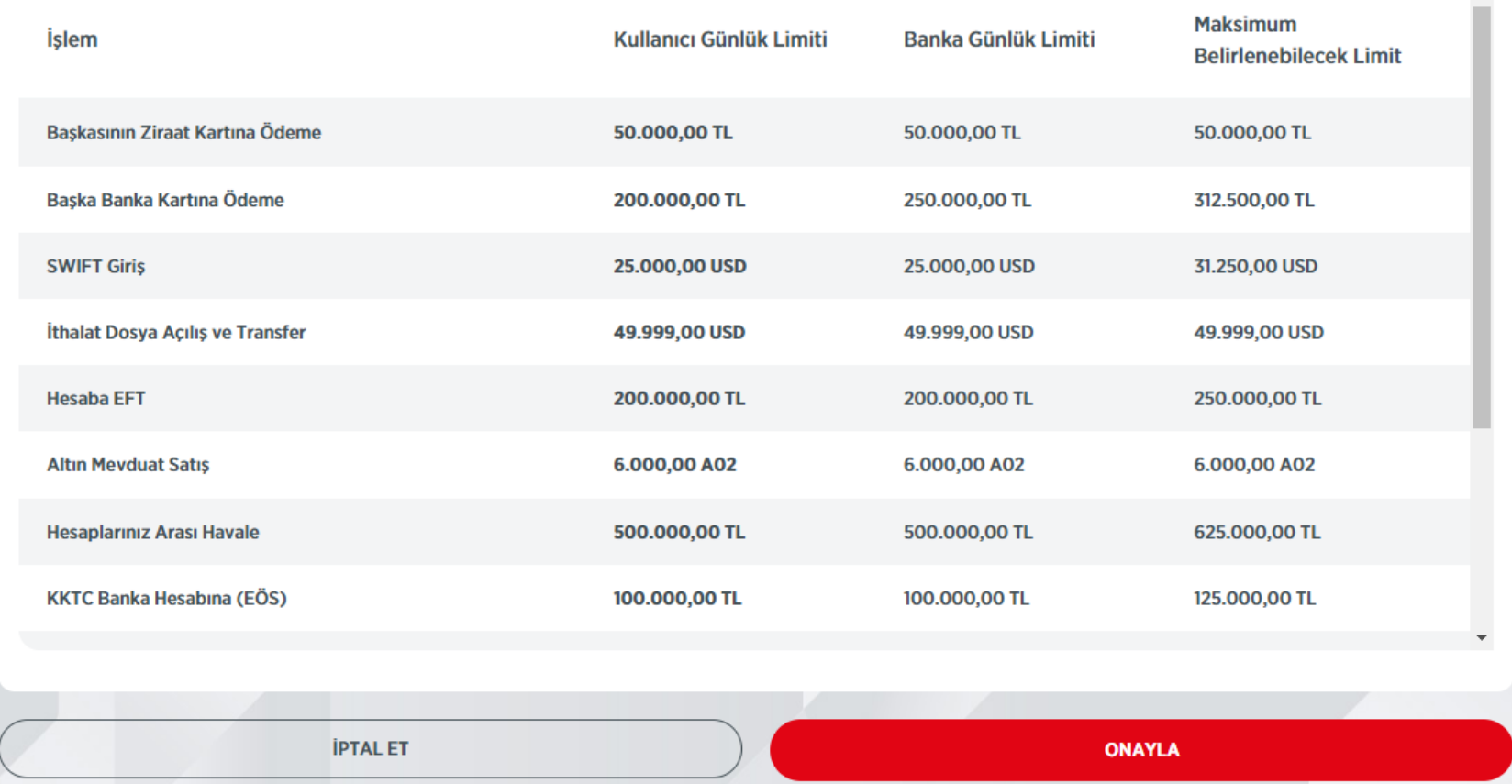

 $\mathbb{A}$ 

**Son olarak onay sayfasında yapılan değişiklikler görüntülenir. "Onayla" butonuna basılarak işlem tamamlanır.**

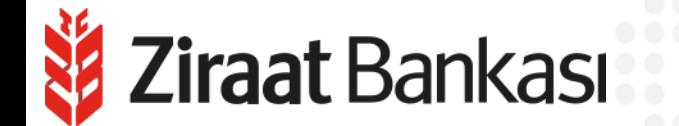